**جهت فعالسازی پیام رسان بله و استفاده از امکانات کتابخانه باید مراحل زیر انجام شود:**

ابتدا در نرم افزار کتابخانه با نام کاربری و پسورد خود وارد شوید و سپس از منوی اصلی < امکانات اعضا <ویرایش اطالعات شخصی، طبق تصویر زیر گزینه فعالسازی سرویس پیام رسان بله را فعال نمایید.

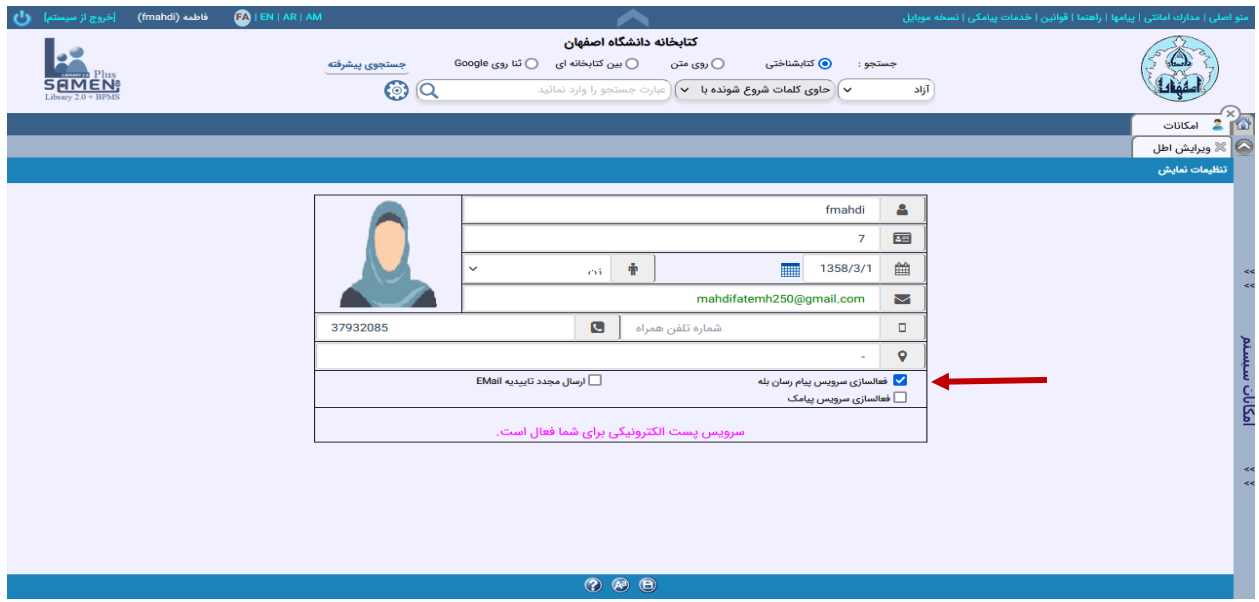

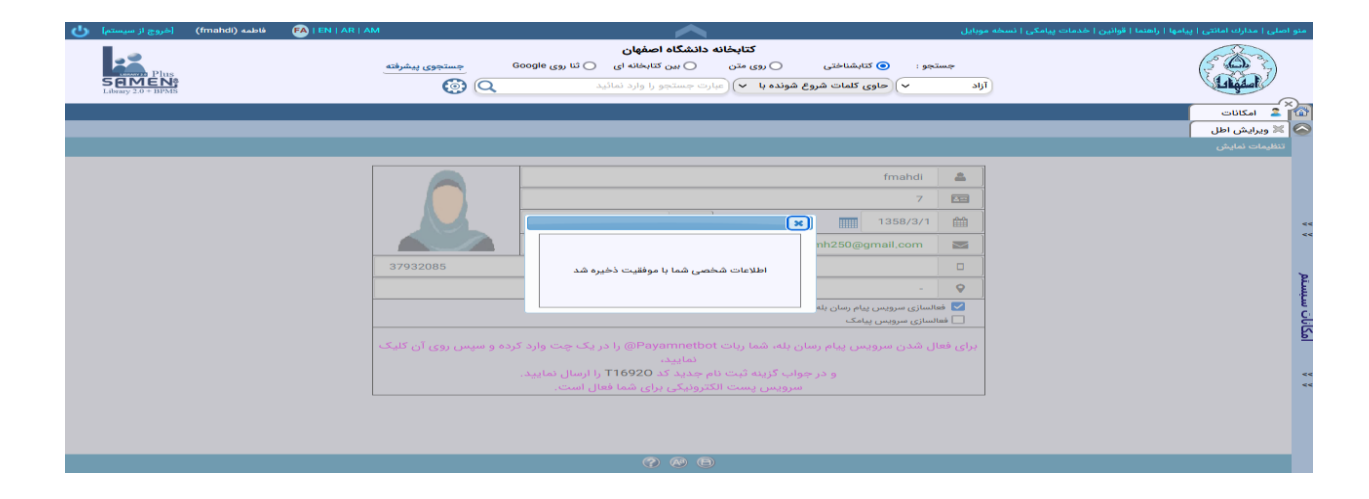

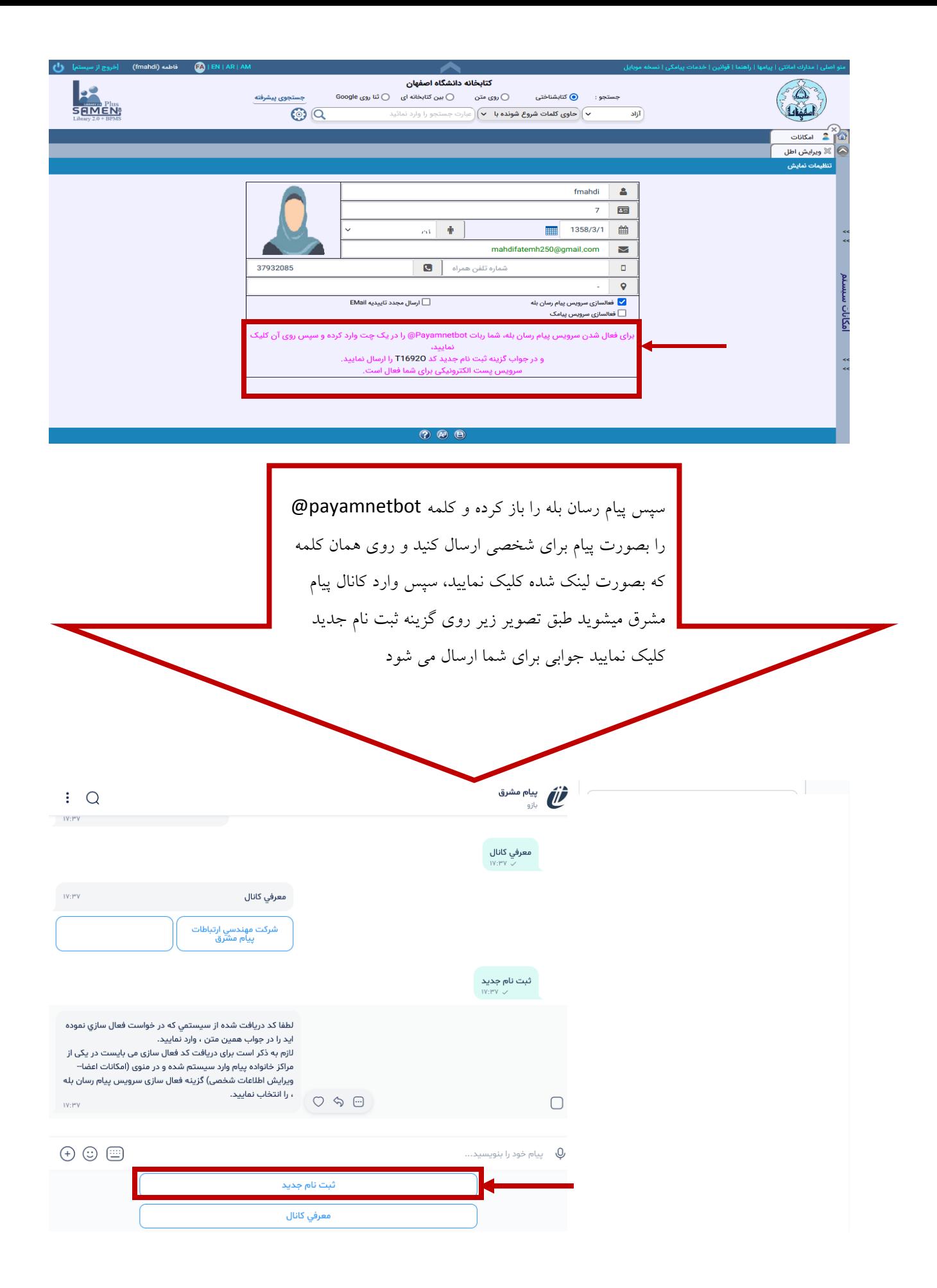

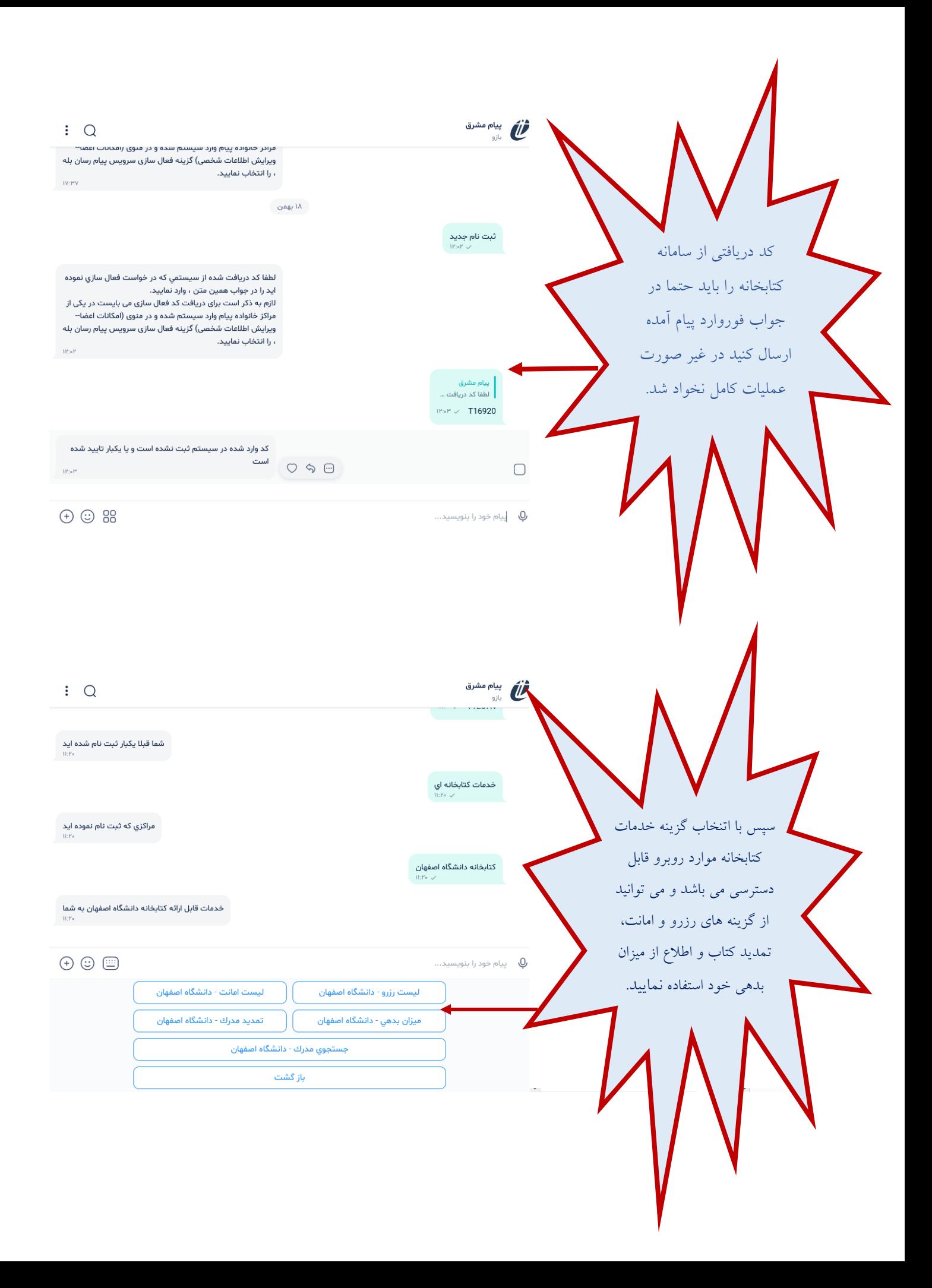